1. At <u>www.weber.edu</u>, log into your eWeber portal using your username and password:

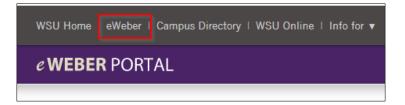

2. Type "Starfish" in the search bar in the eWeber portal. Click the search button. Then click on the Starfish app icon:

## EMENU e WEBER PORTAL starfish eWeber Search Results for 'starfish' Starfish • Details \* Favorite

3. Use the hamburger menu in the upper left corner to navigate to different features of Starfish.

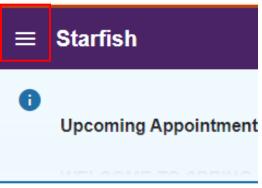

4. Within the hamburger pop-up menu, select **Dashboard**.

Note: Student accounts default to the Dashboard as a home screen unless you change this setting in your personal profile settings. We recommend keeping your default screen set to Dashboard because this screen is mobile-browser friendly

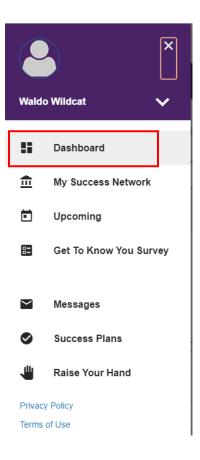

- 5. On the Dashboard Screen, find the Starfish Calendar.
- If the semester is in-progress, you will be able to view the day/time of your current classes. To view courses that have not yet started, you can select a date or use the forward/backward arrows <> to navigate to a future date.

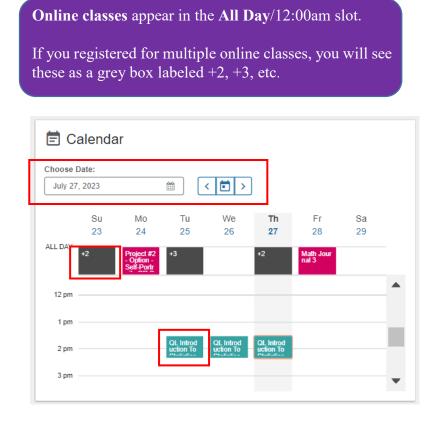

- 7. Click on the course to open a side-bar menu of resources relevant to your course.
- 8. In the courses side-bar, scroll up or down to browse the menu options. . (If you are registered for multiple classes that meet at the same time, you will need to scroll down to view services for each course.)
- 9. Then, **click the hyperlinks** to view more information about each service, including drop-in information or scheduling (if relevant).

Course-specific services can also be browsed from the **Courses** pages of Starfish (See #16 & 17 below).

NOTE: Please also check your course syllabus for available resources because some departments may offer additional course-specific support beyond the resources listed in this Starfish menu.

| ~                                                                                                    |   |
|----------------------------------------------------------------------------------------------------|---|
| Monday, 07-24-2023                                                                                                    |   |
| 12:00–1:00 am                                                                                                    |   |
| COURSE<br>Elem Organic Bio-Chemistry                                                                                                    |   |
| <ul> <li>Todd Johnson</li> <li>J Lippert</li> <li>Mo, Tu, We, Th, Fr at<br/>12:00-1:00 am</li> </ul>                                                           |   |
| ✓ Services                                                                                                    |   |
| (Ogden or Virtual) Writing<br>Coach - Tutor                                                                                                    |   |
| <ul> <li>Elizabeth Hall, Room 210</li> <li>\$01-626-6463 *</li> </ul>                                                                                          |   |
| CALL                                                                                                    |   |
| (Davis) Writing Coach<br>(Drop-In) [Click Here for<br>Info]                                                                                                    |   |
| <ul> <li>Davis Campus, D2 214<br/>(2nd floor)</li> <li>801-395-3569</li> </ul>                                                                                 |   |
| CALL                                                                                                    |   |
| (Ogden) Chemistry,<br>Computer Science, Health<br>Professions & Websites -<br>Tutor (Drop-In) [Click Here<br>for Info]<br>Tracy Hall, Room 101<br>801-626-7484 |   |
| CALL                                                                                                    |   |
| (Virtual) Chemistry - Tutor<br>Online<br>001/55/484                                                                                                    |   |
| SCHEDULE CALL                                                                                                    | L |

10. For information about drop-in services, see contact information and hyperlinks in the Service Profile.

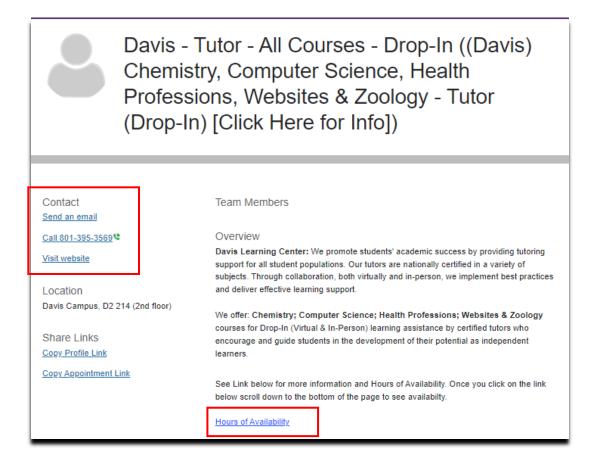

- 11. Click SCHEDULE for Services that are appointment-based.
- 12. Next, select an appointment reason. Click CONTINUE.

| t Schedule Appointmen     | t                     |
|---------------------------|-----------------------|
| (Virtu                    | al) Chemistry - Tutor |
| What do you need help wit | h?                    |
| O Chemistry - Tutoring    |                       |
| CANCEL                    | CONTINUE              |

13. Scroll up and down (in the right-hand scroll bar) to view available days/times for a future appointment. If no appointments are available in the current week, use the right arrow to scroll to future dates. Select your desired appointment time, and click CONTINUE.

| Sc           | hedu       |        |               |        |       |        |                                                                                | Г         |  |  |               |  |    |
|--------------|------------|--------|---------------|--------|-------|--------|--------------------------------------------------------------------------------|-----------|--|--|---------------|--|----|
|              |            |        | (V            | /irt   | ua    | I) C   | hemistry - Tutor                                                               |           |  |  |               |  |    |
|              |            |        |               |        |       |        |                                                                                |           |  |  |               |  |    |
| nat da       | av ar      | nd tir | ne v          | vork   | s for | you?   |                                                                                |           |  |  |               |  |    |
|              | -          |        |               |        |       | -      | ur already scheduled appointments.                                             |           |  |  |               |  |    |
| 07.27        | 7-2023     |        | $\rightarrow$ |        | 09.4  | 0-2023 | Filter: All session types -                                                    |           |  |  |               |  |    |
| 07-21        | -2025      |        |               |        | 00-11 | 0-2023 | Wednesday, August 02 2 availabi                                                | le        |  |  |               |  |    |
| $\leftarrow$ | – July 202 |        |               | ← July |       | ←      |                                                                                | July 2023 |  |  | $\rightarrow$ |  | Ξ. |
| Su           | Мо         | Tu     | We            | Th     | Fr    | Sa     | 0 2:30 pm - 3:30 pm 60r                                                        | n         |  |  |               |  |    |
|              |            |        |               |        |       | 1      | Breanne Erickson<br>Chemistry Tutor                                            |           |  |  |               |  |    |
| 2            | 3          | 4      | 5             | 6      | 7     | 8      | Multiple appointment locations<br>Elem Organic Bio-Chemistry (CHEM-1120-12432) |           |  |  |               |  |    |
| 9            | 10         | 11     | 12            | 13     | 14    | 15     |                                                                                | -         |  |  |               |  |    |
| 16           | 17         | 18     | 19            | 20     | 21    | 22     | O 3:30 pm - 4:30 pm 60r                                                        | n         |  |  |               |  |    |
| 23           | -          | 25     | 26            | 27     | 28    | 29     | Breanne Erickson<br>Chemistry Tutor                                            |           |  |  |               |  |    |
| 30           | 31         |        |               |        |       |        | Multiple appointment locations<br>Elem Organic Bio-Chemistry (CHEM-1120-12432) |           |  |  |               |  |    |
|              |            |        |               |        |       |        |                                                                                | _         |  |  |               |  |    |
|              |            |        |               |        |       |        | Wednesday, August 09 2 availabl                                                | .e        |  |  |               |  |    |
|              |            |        |               |        |       |        | O 2:30 pm - 3:30 pm 60r                                                        | n         |  |  |               |  |    |
|              |            |        |               |        |       |        | Breanne Erickson<br>Chemistry Tutor                                            |           |  |  |               |  |    |
|              |            |        |               |        |       |        | Multiple appointment locations<br>Elem Organic Bio-Chemistry (CHEM-1120-12432) |           |  |  |               |  |    |
|              |            |        |               |        |       |        |                                                                                | _         |  |  |               |  |    |
|              |            |        |               |        |       |        | 0.2-20 nm 4-20 nm                                                              |           |  |  |               |  |    |
| ACK          |            |        |               |        |       |        | сом                                                                            |           |  |  |               |  |    |

- 14. Review the appointment day/time. Select the **appointment location.** In the **comment box**, it is helpful if you enter your contact information as well as general topics you hope to address during your appointment.
- 15. Then, click **CONFIRM** to officially schedule your appointment. You will receive a **confirmation email** in your Wildcat email account with additional details/instructions for your appointment.

| Does this look correct?                                                                                                    |                                                                        |
|----------------------------------------------------------------------------------------------------|------------------------------------------------------------------------|
| Date and Time<br>Wednesday, August 02<br>2:30 pm = 3:30 pm                                                                                                    | Reason for Visit<br>Chemistry - Tutoring Chapter                       |
| Team Member                                                                                                    | Course<br>Elem Organic Bio-Chemistry (CHEM-1120-12432)                 |
| Breanne Erickson<br>Chemistry Tutor                                                                                                    | If you want, tell us a little bit about what's going on so we can help |
| Location -                                                                                                    |                                                                        |
| Zoom Appointment                                                                                                    |                                                                        |
| They have some tot<br>in you rouge may be seen of the seen of the se | set                                                                    |
|                                                                                                    |                                                                        |

An alternative way to locate relevant tutoring resources is within the Courses page of Starfish. (*This view is not mobile browser friendly*. Use a PC or change to "desktop view" in a mobile browser.)

*16.* Click on the **hamburger menu** and then select **Courses** from the navigation menu.

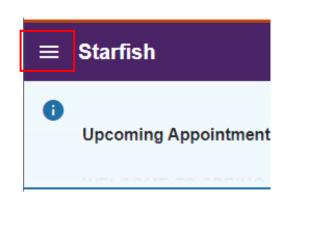

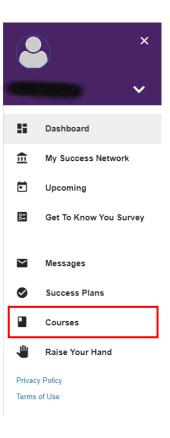

17. View your Active courses to see your instructor/faculty contact information and relevant academic services. (See #10-15 for instructions for viewing the service profile and/or scheduling an appointment for services that offer this option.)

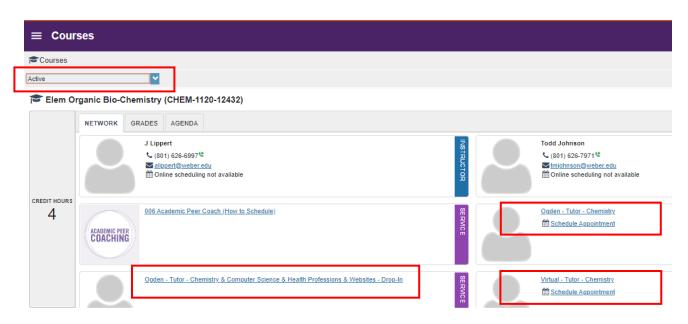